## **Einsatz von REST**

Das REST-Element setzen Sie ein, wenn Sie via REST-Protokoll Daten mit einem Fremdsystem austauschen möchten. Das REST-Element kann nur gemeinsam mit dem Element **System** eingesetzt werden: Während im REST-Element die eigentliche Abfrage formuliert wird, enthält das Element System<br>Werden: Während im REST-Element die eigentliche Abfrage formuliert wird, enthält das Element System die Angabe zum Adressat der Abfrage.

## <span id="page-0-0"></span>Statische lesende Abfrage mit REST

Über eine REST-Abfrage sollen von einem Fremdsystem Benutzerdaten abgerufen werden.

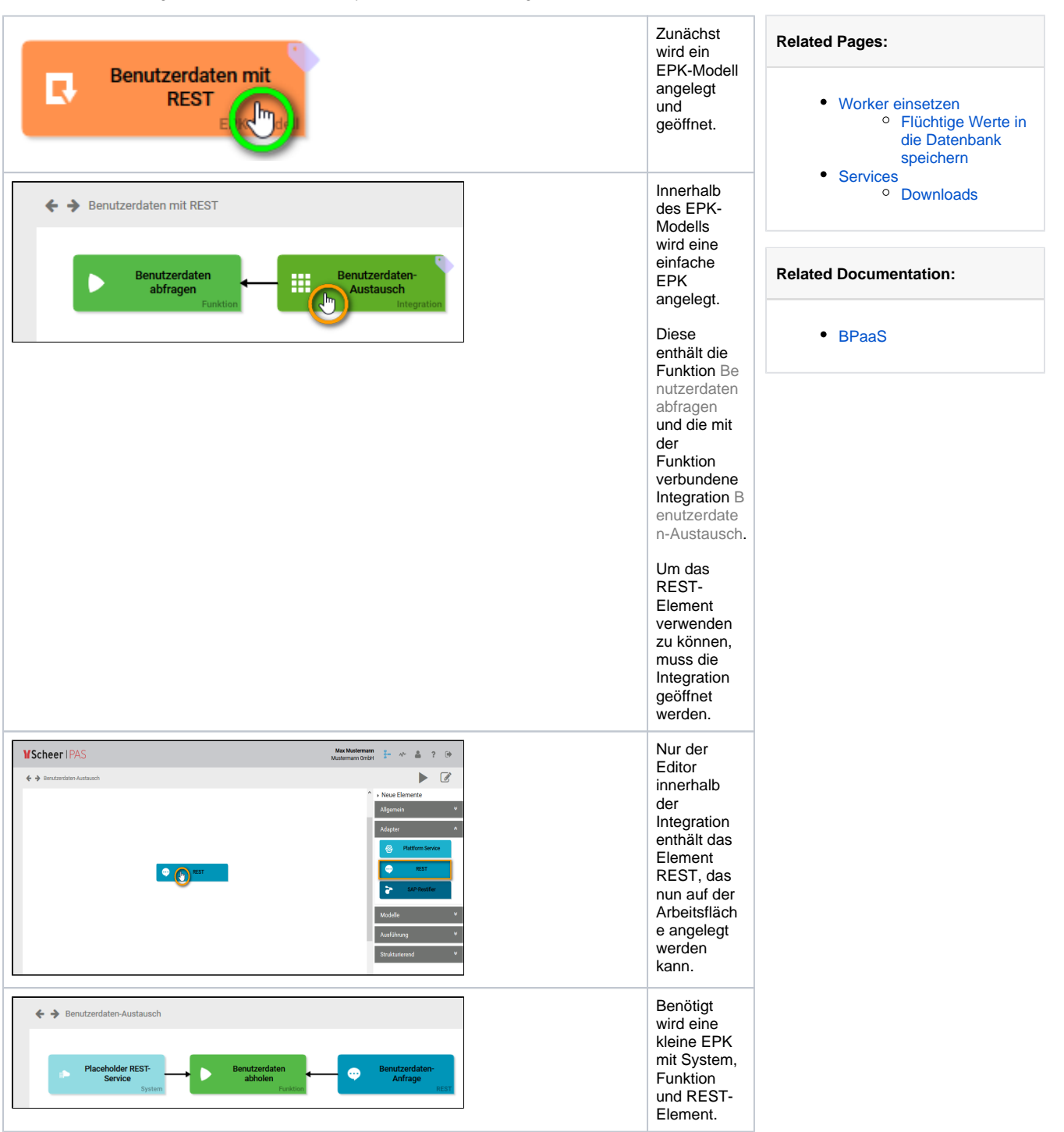

**On this Page:**

[Statische lesende Abfrage](#page-0-0) 

[Schreibende Anfrage mit](#page-5-0) 

[mit REST](#page-0-0)

[REST](#page-5-0)

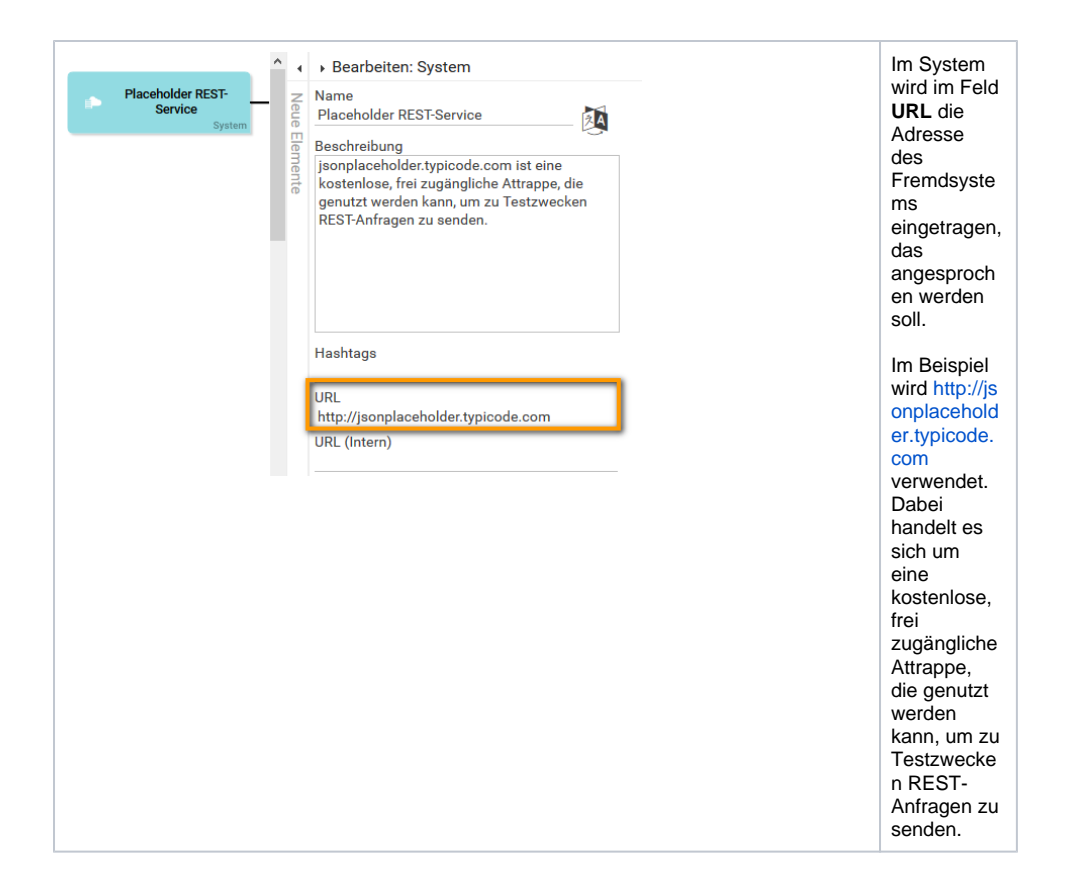

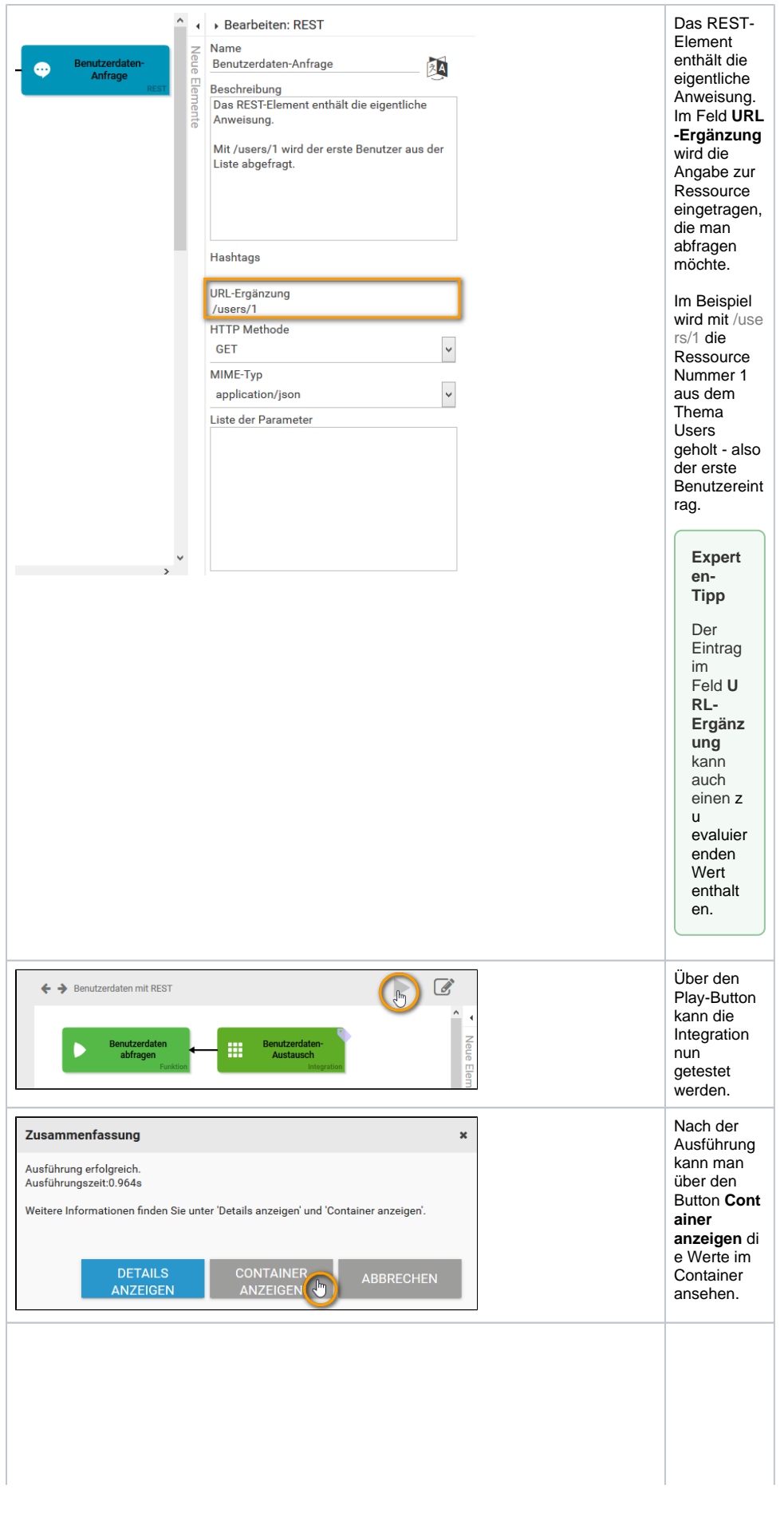

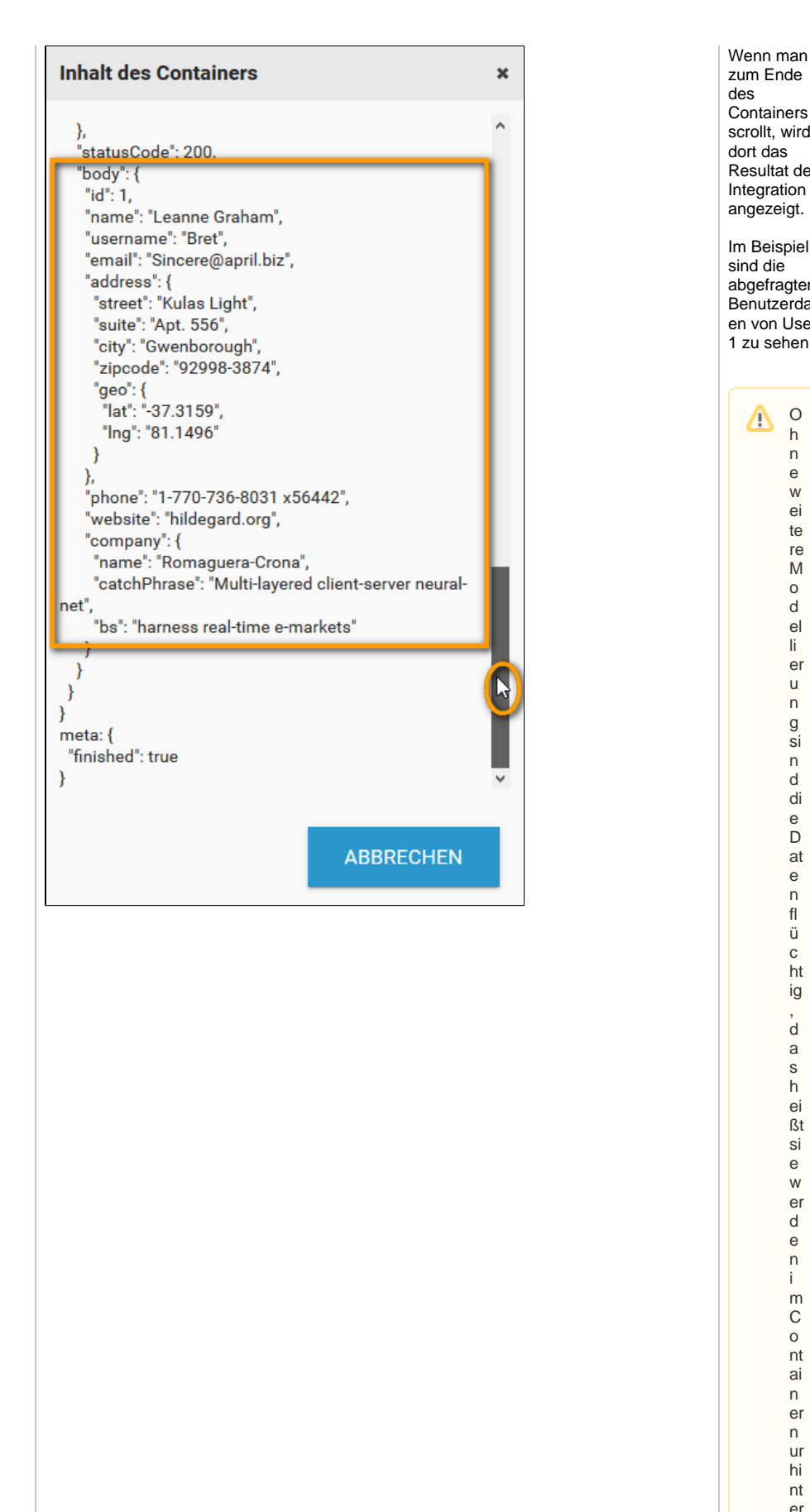

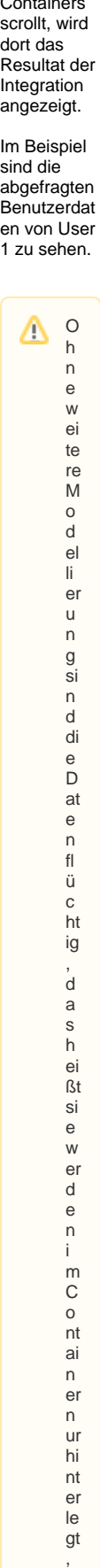

 $\mathcal{L}$ 

ni c ht g e s p ei c h er t. W ei te rf ü hr e n d e In fo r m at io n e n z u m T h e m a fi n d e n Si e a uf d er S ei te [Fl](https://doc.scheer-pas.com/pages/viewpage.action?pageId=5671435) [ü](https://doc.scheer-pas.com/pages/viewpage.action?pageId=5671435) [c](https://doc.scheer-pas.com/pages/viewpage.action?pageId=5671435) [ht](https://doc.scheer-pas.com/pages/viewpage.action?pageId=5671435) [ig](https://doc.scheer-pas.com/pages/viewpage.action?pageId=5671435) [e](https://doc.scheer-pas.com/pages/viewpage.action?pageId=5671435)  [W](https://doc.scheer-pas.com/pages/viewpage.action?pageId=5671435) [er](https://doc.scheer-pas.com/pages/viewpage.action?pageId=5671435) [te](https://doc.scheer-pas.com/pages/viewpage.action?pageId=5671435) [in](https://doc.scheer-pas.com/pages/viewpage.action?pageId=5671435) [di](https://doc.scheer-pas.com/pages/viewpage.action?pageId=5671435) [e](https://doc.scheer-pas.com/pages/viewpage.action?pageId=5671435)  [D](https://doc.scheer-pas.com/pages/viewpage.action?pageId=5671435) [at](https://doc.scheer-pas.com/pages/viewpage.action?pageId=5671435) [e](https://doc.scheer-pas.com/pages/viewpage.action?pageId=5671435) [n](https://doc.scheer-pas.com/pages/viewpage.action?pageId=5671435) [b](https://doc.scheer-pas.com/pages/viewpage.action?pageId=5671435) [a](https://doc.scheer-pas.com/pages/viewpage.action?pageId=5671435) [n](https://doc.scheer-pas.com/pages/viewpage.action?pageId=5671435) [k](https://doc.scheer-pas.com/pages/viewpage.action?pageId=5671435)  [s](https://doc.scheer-pas.com/pages/viewpage.action?pageId=5671435) [p](https://doc.scheer-pas.com/pages/viewpage.action?pageId=5671435) [ei](https://doc.scheer-pas.com/pages/viewpage.action?pageId=5671435) [c](https://doc.scheer-pas.com/pages/viewpage.action?pageId=5671435) [h](https://doc.scheer-pas.com/pages/viewpage.action?pageId=5671435) [ern](https://doc.scheer-pas.com/pages/viewpage.action?pageId=5671435)

## <span id="page-5-0"></span>Schreibende Anfrage mit REST

Mit REST können Sie nicht nur Daten abrufen, sondern auch Daten in das System übergeben, das sich hinter der REST-Schnittstelle befindet.

.

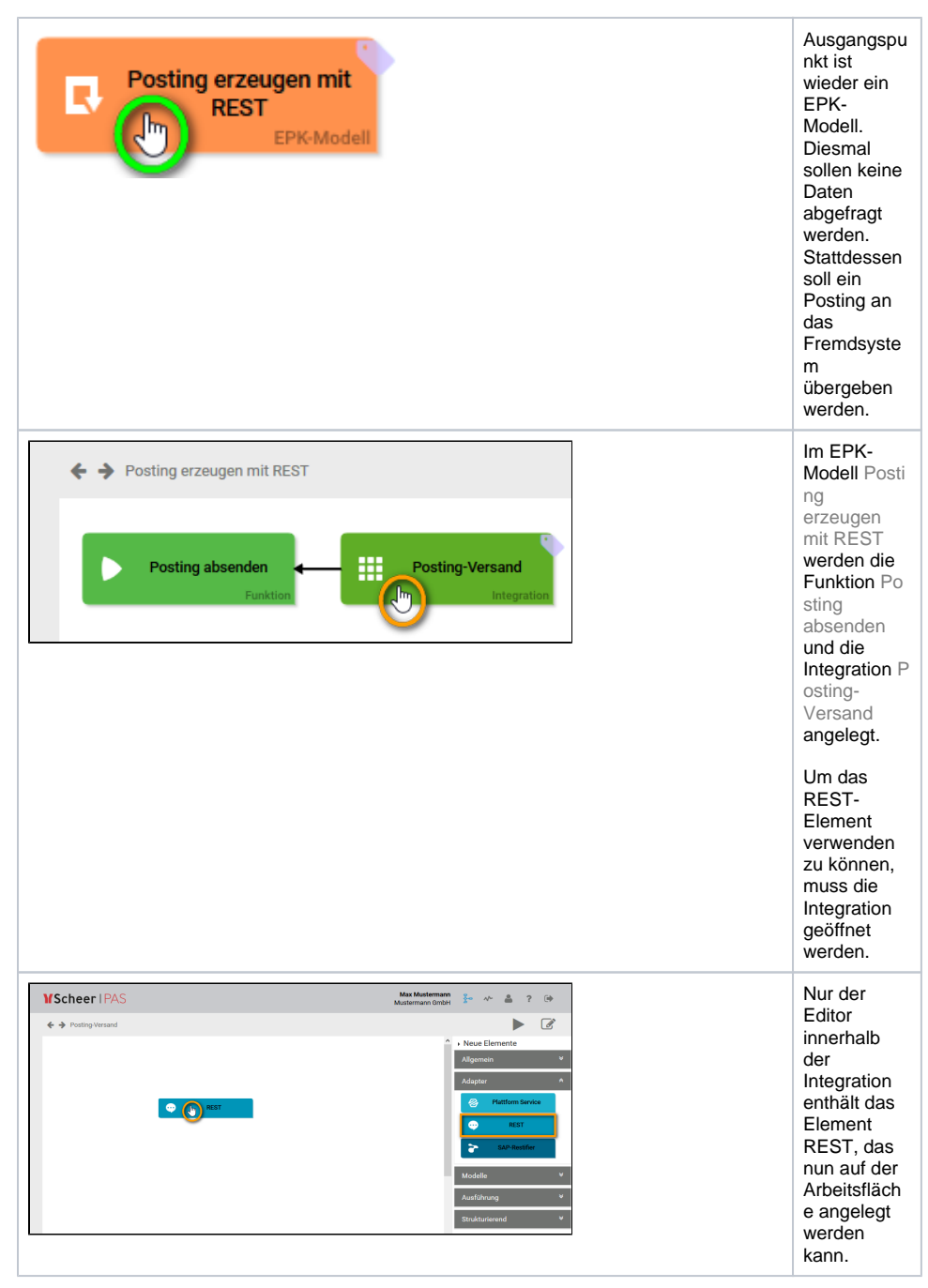

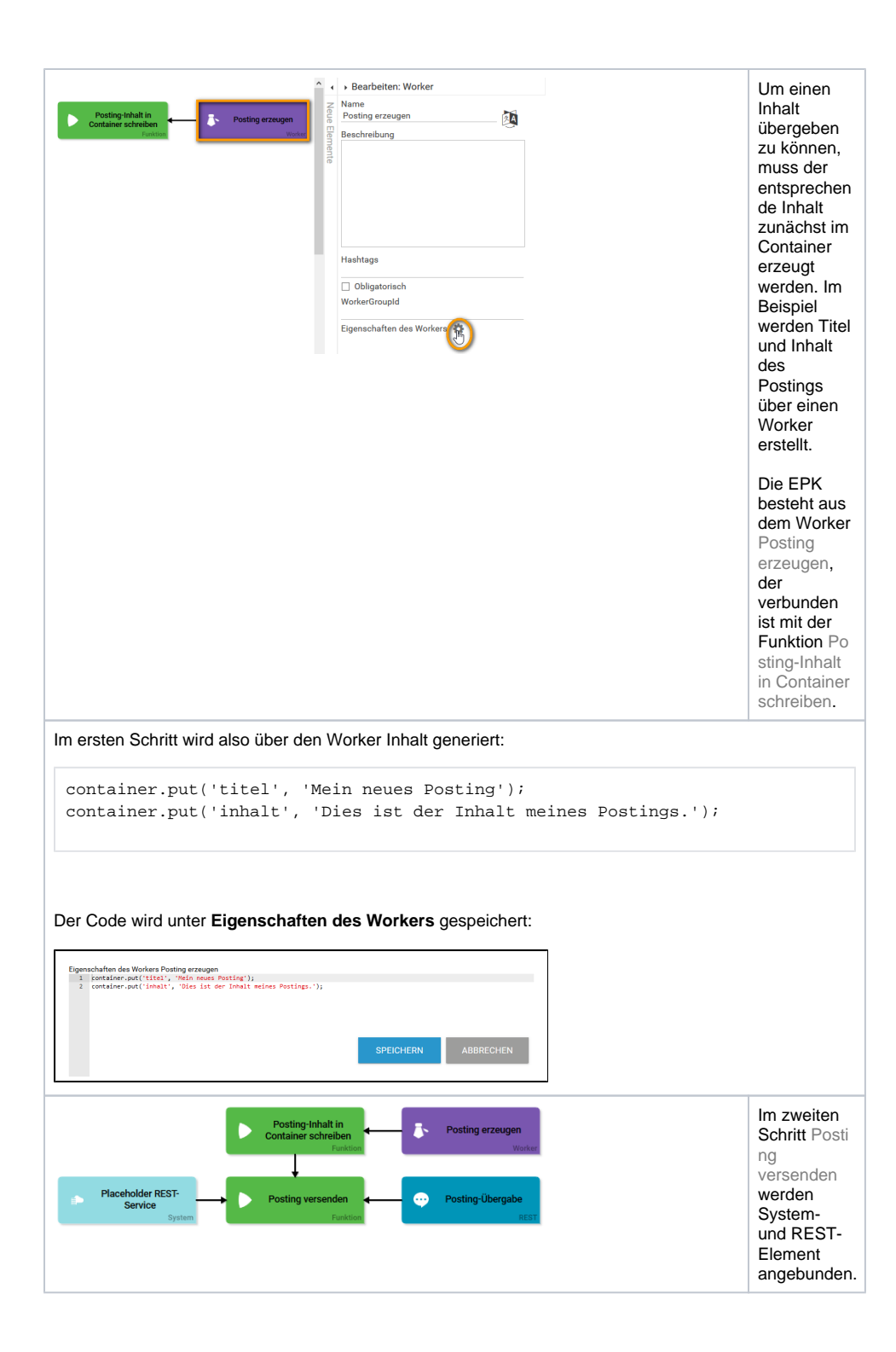

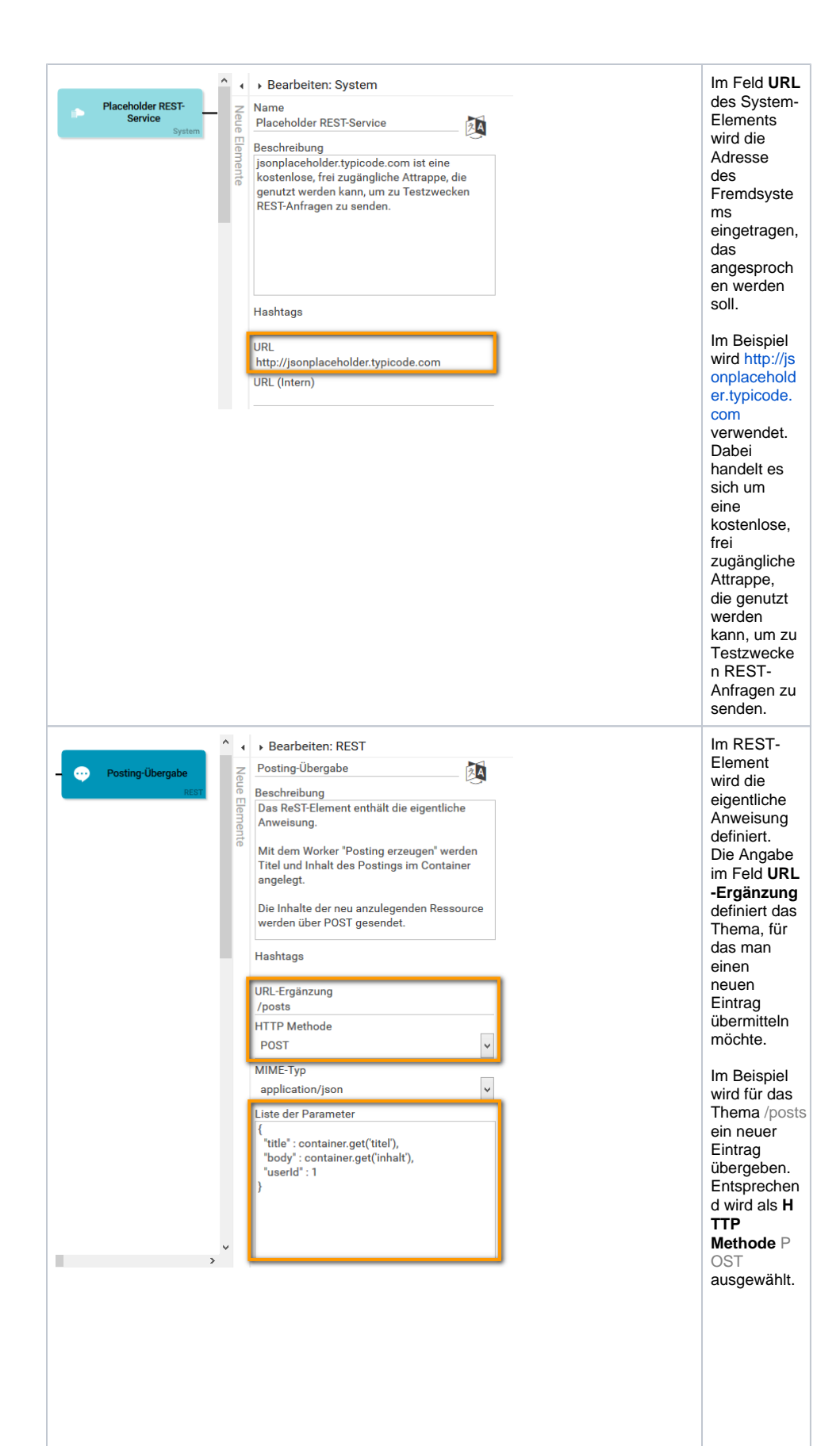

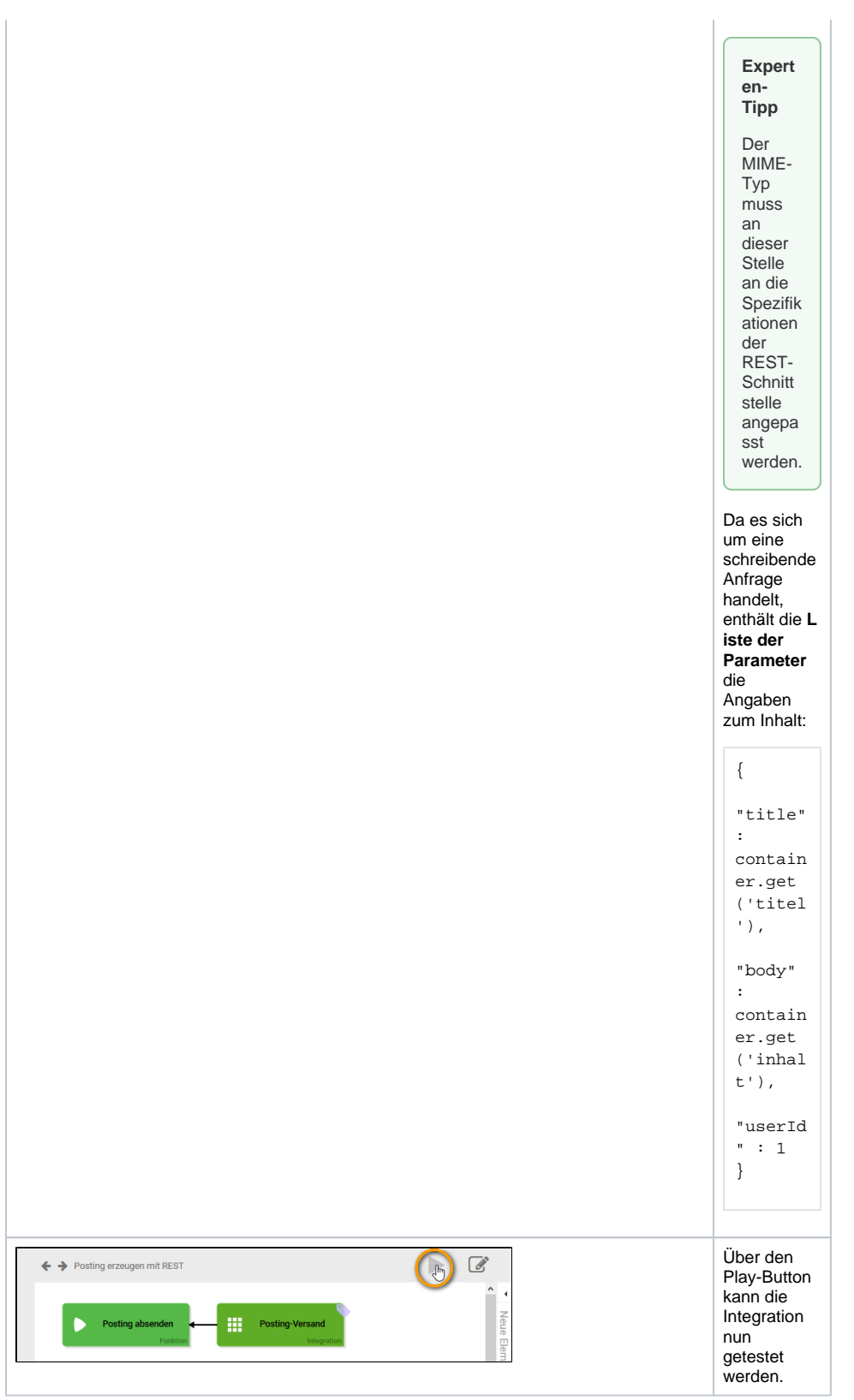

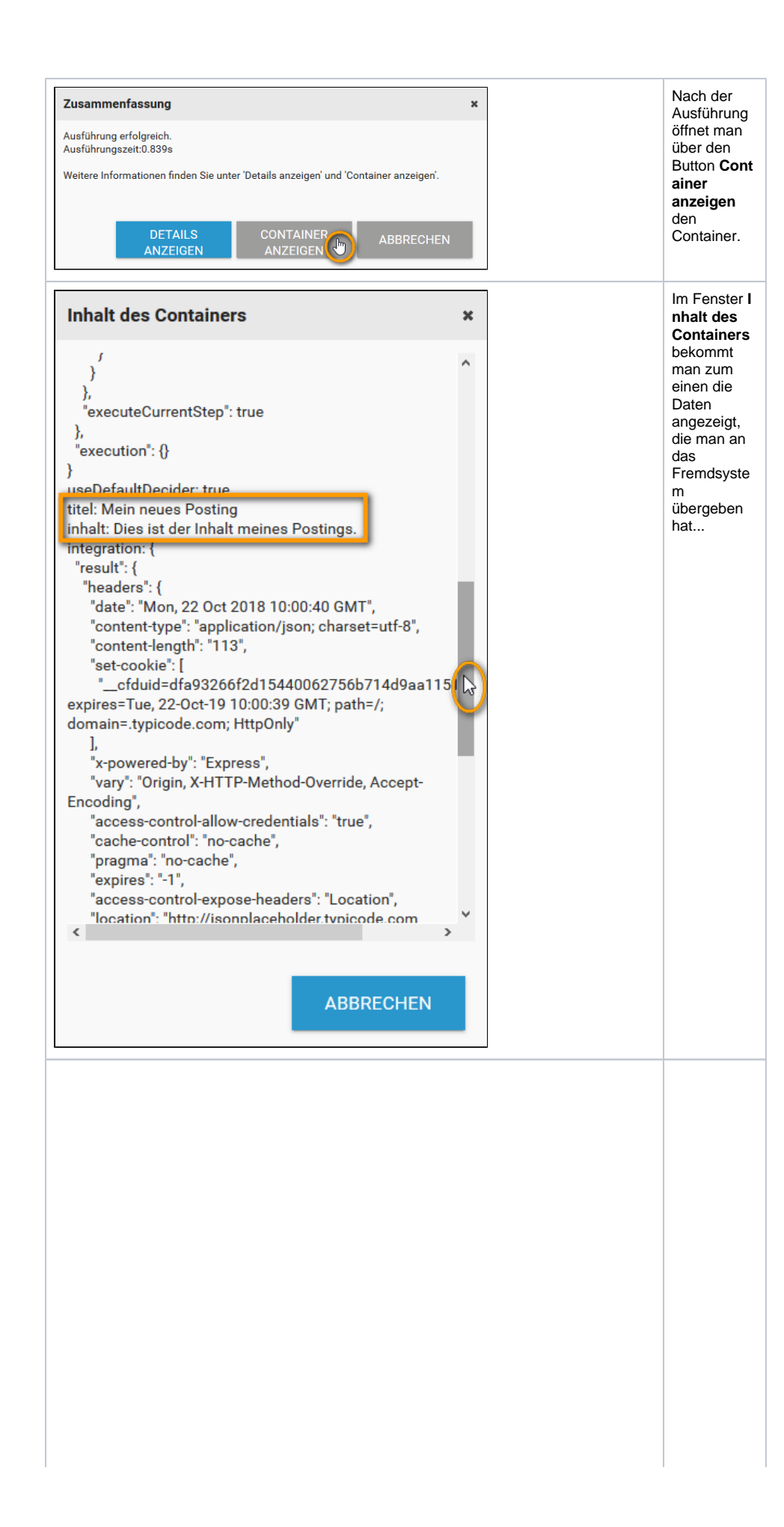

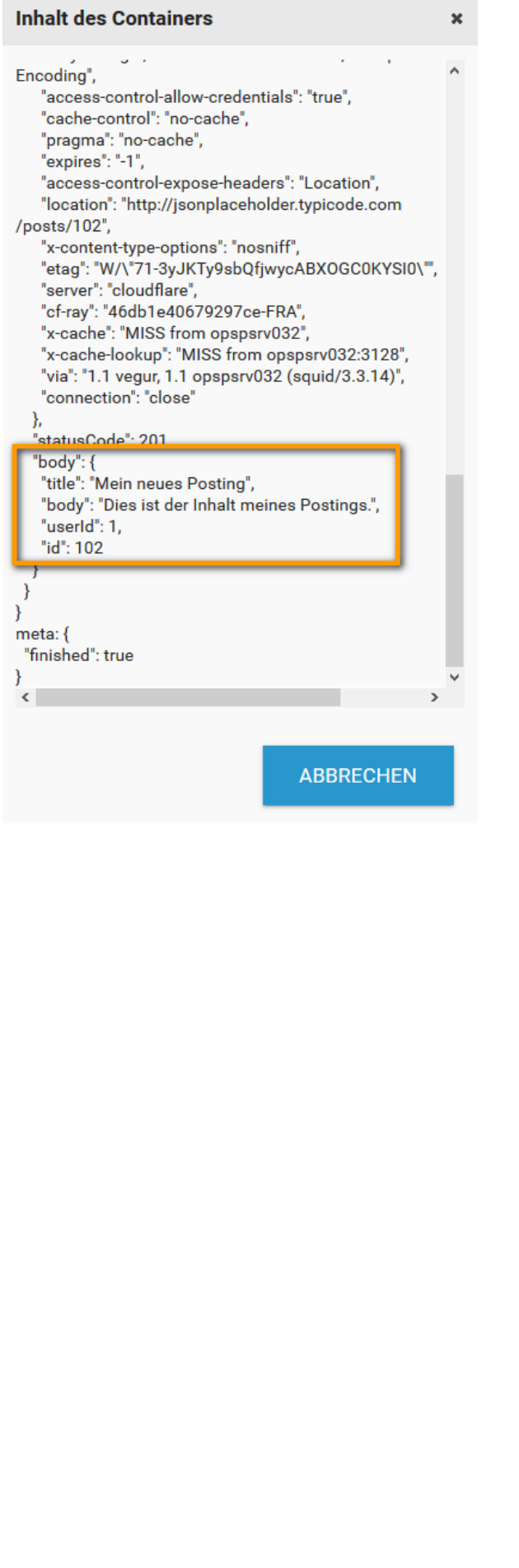

...zum anderen das Resultat der Integration: Die Antwort des fremden Servers mit der vollständige n Ressource. Diese umfasst die gesendeten Eingaben sowie zusätzliche Felder, die von dem fremden Server hinzugefügt wurden. Im Beispiel besteht die vollständige **Ressource** aus den Werten **title** (mit dem Inhalt " Mein neues Posting" ) **body** (mit dem Inhalt " Dies ist der Inhalt meines Posting s.") **userId** (mit dem Inhalt 1) **id** (mit dem Inhalt 1 02) Während **title** , **body** und **userId** die Werte enthält, die mitgegeben wurden, wurde der Inhalt von **id** vom Fremdsyste m hinzugefügt.  $\triangle$   $\circ$ h n

e<br>w ei te re<br>Mo<br>d el li er u<br>n g si n d di e<br>D at e n fl<br>ü ht ig ,<br>d<br>a s<br>h ei ßt si e<br>w er d<br>e n<br>im<br>Co nt ai n er n ur hi nt er le gt , ni c ht gesp ei c<br>h er t.<br>W ei te rf<br>ü hr e<br>n<br>d

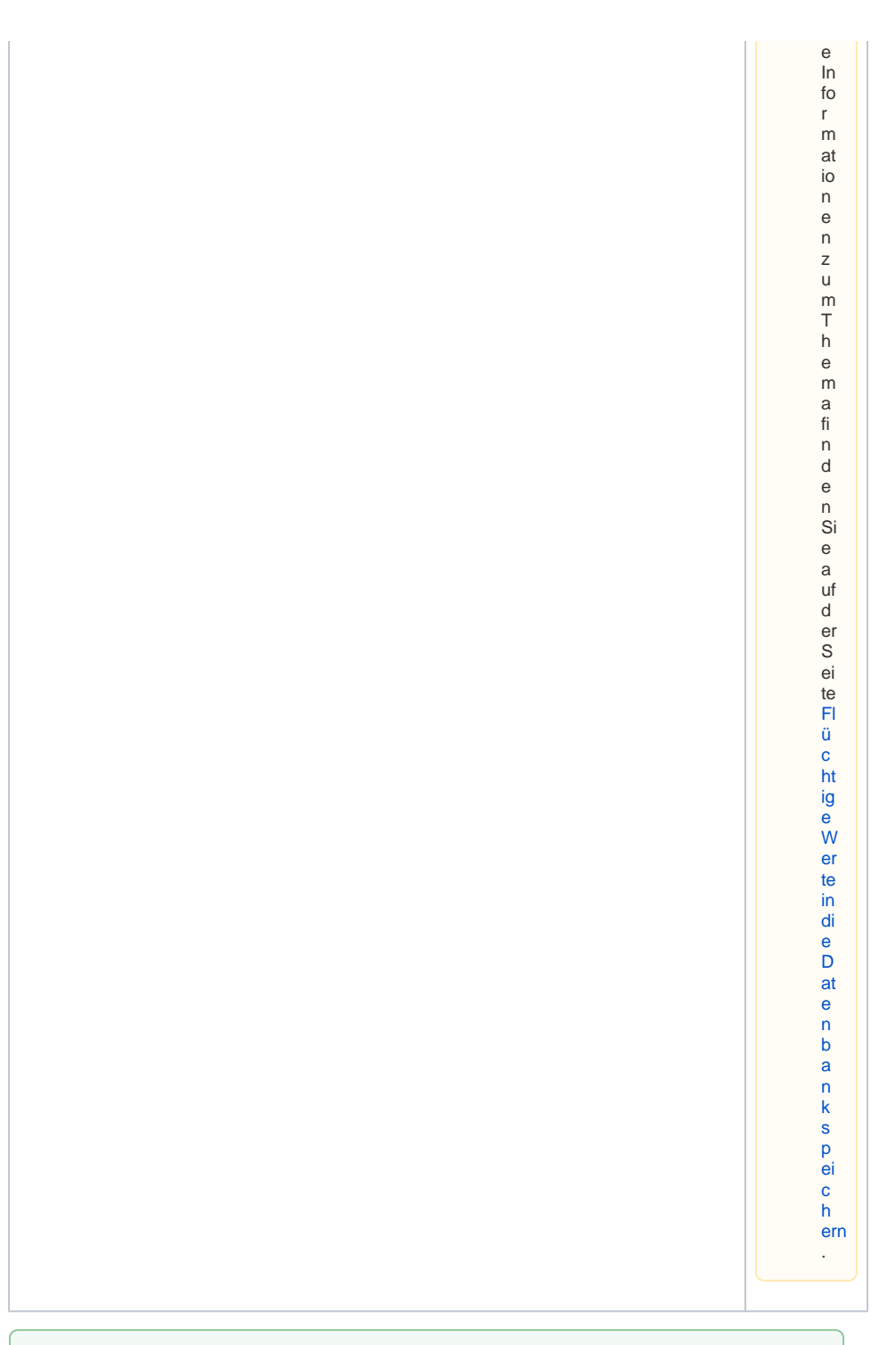

⊗ Die Beispiel-EPKs Benutzerdaten mit REST und Posting erzeugen mit REST können auf der Seite [Downloads](https://doc.scheer-pas.com/display/BPAASDEV/Downloads) heruntergeladen werden.